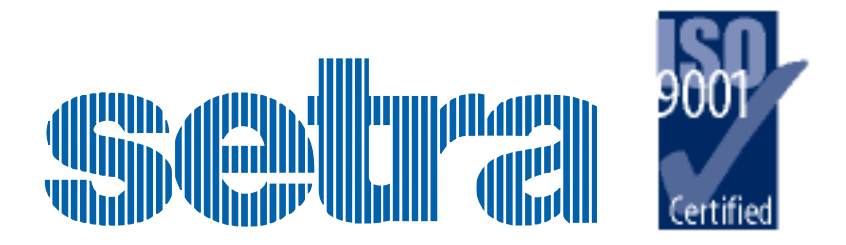

## **Model 470 Digital Pressure Transducers**

# **Contents**

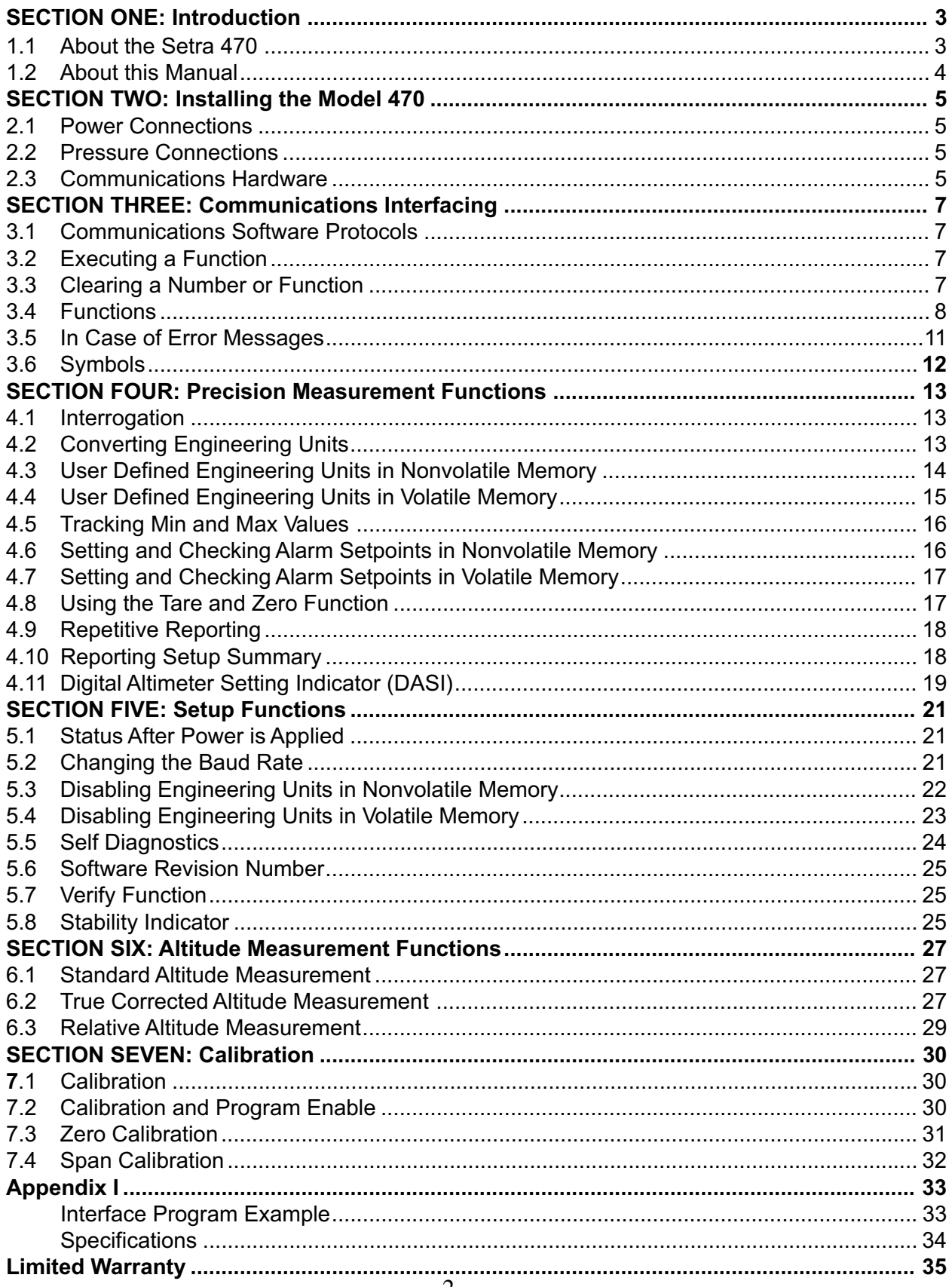

## **SETRA Model 470 Digital Pressure Transducer**

## **SECTION ONE Introduction**

#### <span id="page-2-0"></span>**1.1 About the Setra 470**

The Setra 470 Digital Pressure Transducer is a highly accurate pressure measurement system utilizing the patented SETRACERAM<sup>TM</sup> sensor, advanced micro-computer based electronics, and sophisticated firmware, resulting in a 0.02% F.S. system accuracy traceable to the National Institute of Standards and Technology.

The Setra 470 accurately measures and reports barometric pressure. It also processes the pressure data to provide useful information in a number of applications; barometric altimetry, digital altimeter setting indication, and laboratory calibration.

The digital design of the Setra 470 provides a simple and reliable communications interface for easy integration into digital control systems. This, in addition to the digital signal processing of the sensing element signal, allows system designers to eliminate the inaccuracies and cost of an analog data acquisition module.

The patented sensor and signal processing, the ease of operation, and the rugged design of this unit will provide years of reliable and accurate service.

#### <span id="page-3-0"></span>**1.2 About this Manual**

This manual contains information you need to use the Setra 470. Whenever possible, the information is presented in nontechnical language so that you can install and use the transducer without any specialized training.

However, the Setra 470 can be used in a wide variety of data acquisition systems, laboratories, calibration labs, and digital weather systems. In order to use the Setra 470, you must understand general concepts of interfacing digital equipment, to know how to make your equipment communicate with the Setra 470 according to the general explanations in this manual, and know how to use or manipulate the data in your computer system.

The chapters in the manual are organized to lead you through all the steps required to connect and use a Setra 470. It is unlikely that you will use all of the functions of the Setra 470 in any single application, so select the parts of the manual you need for your application from the following list.

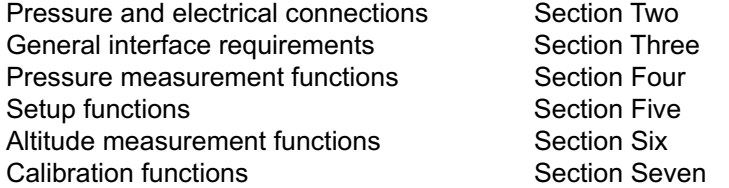

Though the Setra 470 is easy to operate, read this manual carefully before use. It helps you take full advantage of the functions and performance of the transducer, particularly in cases where several functions interact and are used together.

Volatile memory and Nonvolatile memory as described in this manual are defined as follows: Volatile memory - Information that is temporary and is gone if you switch the power off.

Nonvolatile memory - Information that is permanent, it doesn't disappear when you switch the power off.

Typographical conventions used in this manual include the following:

- 1. **BOLD** characters indicate information you send to the 470.
- 2. "Quotation marks" enclose messages you receive from the 470.
- 3. CAPITAL LETTERS indicate the names of functions of the 470.

## **SECTION TWO Installing the Model 470**

#### <span id="page-4-0"></span>**2.1 Power Connections**

The Setra 470 requires a 5 volt DC power supply requiated to  $\pm$ 1% which can supply 90 milliamps of current. Use of a correctly rated and regulated power supply is important for correct operation of the digital electronics in the Setra 470.

To apply power to the Setra 470, follow these steps:

1. Connect a DB9P (D-Subminiature 9 pin male connector) to a cable from the 5 VDC power supply with the following pinout:

> Pin 3 is connected to power supply ground. Pin 9 is connected to +5 VDC. All other pins are not connected.

2. Locate the DB9S power connector on the Setra 470. It is a 9 pin D-Subminiature female connector to the right of the pressure port and is marked "Power" on the label.

3. Insert the male connector on the power supply cable into the female connector on the Setra 470 and secure it by tightening the mounting screws on the male connector into the flanges on the female connector.

4. In some installations there is a requirement for the case of the transducer to be grounded to or through a shield. The Setra 470 case is connected internally to power supply ground and therefore must not be connected to any other ground.

5. Turn on the power supply.

#### **2.2 Pressure Connections**

The pressure connection on the Setra 470 is a standard 1/8" diameter barbed hose fitting, 1/2" in length. You can remove this fitting and install a different fitting in the 10-32 threaded female port.

*The Setra 470 transducer is designed to measure the pressure of clean, dry, nonconducting, noncorrosive gases only.*

The Proof Pressure of the Setra 470 (the maximum pressure which can be applied without disturbing the calibration of the transducer) is 150% of the full scale pressure. To ensure that the pressure applied to the transducer does not exceed the proof pressure, install properly rated relief valves in any system this unit is connected to.

#### **2.3 Communications Hardware**

The Setra 470 is equipped with a standard bidirectional RS-232 communications port. The RS-232 Communications Standard describes in detail the requirements and conventions of RS-232. The Setra 470 implements a very simple subset of the standard, and does not provide handshaking lines (such as DSR, CTS, or DTR).

which correctly corresponds to the Setra 470 pinout. The Setra 470 RS-232 serial interface is a DTE type (Data Transmission Equipment). This means that it receives data on pin 3 and transmits data on pin 2. This is in contrast to DCE (Data Communication Equipment) which receives data on pin 2 and sends data on pin 3. Because the RS-232 Standard describes communications between DTE and DCE devices, the host device you connect to the Setra 470 (computer terminal, or data acquisition system) must have a pinout

If it does not, (i.e. if the computer also has a DTE interface, and therefore transmits on its own pin 2, and receives on its own pin 3), a "reversing" or "null modem" cable is required for connection. This is simply a cable which connects pin 2 and 3 of the Setra 470 to pins 3 and 2 of the computer respectively. This kind of cable is commercially available and is also available from Setra.

In addition, some computers which do require handshaking lines will require a connection between the two pins on the computers connector named DTR and DSR (Data Terminal Reading and Data Set Ready) in order to enable it to communicate with the 470.

To connect to the Setra 470 RS-232 port:

1. Connect a DB9S (D-Subminiature 9 pin female connector) to a cable from the host with the following pinout:

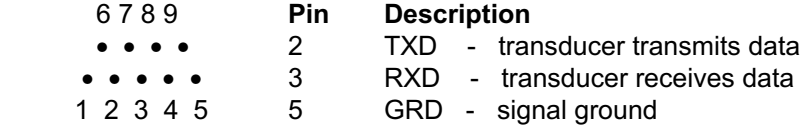

2. Connect the shield of the cable from the host to the threaded standoffs on each side of the connector shell. Do not use a cable longer than 15 meters.

3. Locate the DB9P communications connector on the Setra 470. It is a D-Subminiature 9 pin male connector to the left of the pressure port and is marked "Communications" on the label.

4. Insert the female connector on the host communications cable into the male connector on the Setra 470 and secure it by tightening the mounting screws on the female connector into the flanges on the male connector.

## **SECTION THREE Communications Interfacing**

#### <span id="page-6-0"></span>**3.1 Communications Software Protocols**

The Setra 470 RS-232 communication port allows several rates of data transfer (baud rates) between the Setra 470 and the host device. Both devices must communicate at the same data rate.

The factory default baud rate of the Setra 470 is 2400. Therefore, the device connected to the Setra 470 initially must also be set to 2400. To change the Setra 470 baud rate refer to Section 5.2.

The Setra 470 transmits data as a series of standard ASCII characters, formulated by carriage return and line feed characters. No software or hardware handshaking or error checking protocols are used. Each character of data is represented in a specific format:

- 1 start bit 8 data bits
- 1 stop bit
- no parity

Most computers, terminals and data acquisition systems used as hosts for the Setra 470 allow adjustment of the format used to represent the characters of data. Adjust the format of the host to match that of the Setra 470 in order to allow the devices to communicate.

The Setra 470 ignores carriage returns, line feeds, blank spaces and all other characters which are not command characters listed in the summary in Section 3.4.

#### **3.2 Executing a Function**

You may execute all of the functions of the Setra 470 by transmitting the appropriate command from the host to the transducer through the RS-232 interface. The commands are standard alphabetic characters that correspond to the functions described in this manual, and are transmitted in ASCII code.

Read the detailed explanations of the functions you want to execute in the following sections of the manual before beginning.

The table in Section 3.4, summarizes the functions and characters which the 470 recognizes, and the character commands for each. For the convenience of some software programmers, the decimal and hexadecimal ASCII values of the command characters are also listed.

To execute a function, transmit the appropriate character code from a terminal or computer. For example, to interrogate the transducer for a pressure reading, transmit the letter **P**, for PRINT, to the transducer. The transducer reports data back to the computer.

Details of this and all other functions are included in following sections of the manual.

#### **3.3 Clearing a Number or Function**

To clear a number or function that is partially or incorrectly transmitted, transmit **C**, for CLEAR. This clears the previously transmitted data without affecting any other functions which may be in use.

This clears the ZERO/tare value, shuts of MinyMAX and CONVERTS back to the original entering units of pressure. All of these functions are described in later sections of this guide. To reset the Setra 470 to its power up condition, transmit **- C**, (the minus symbol followed by C). This clears the ZERO/tare value, shuts off MIN/MAX and CONVERTs back to the original engi-

#### <span id="page-7-0"></span>**3.4 Functions**

This summary of functions is provided for reference only. See the following sections for details on how to use each function. Command codes must be in capital letters.

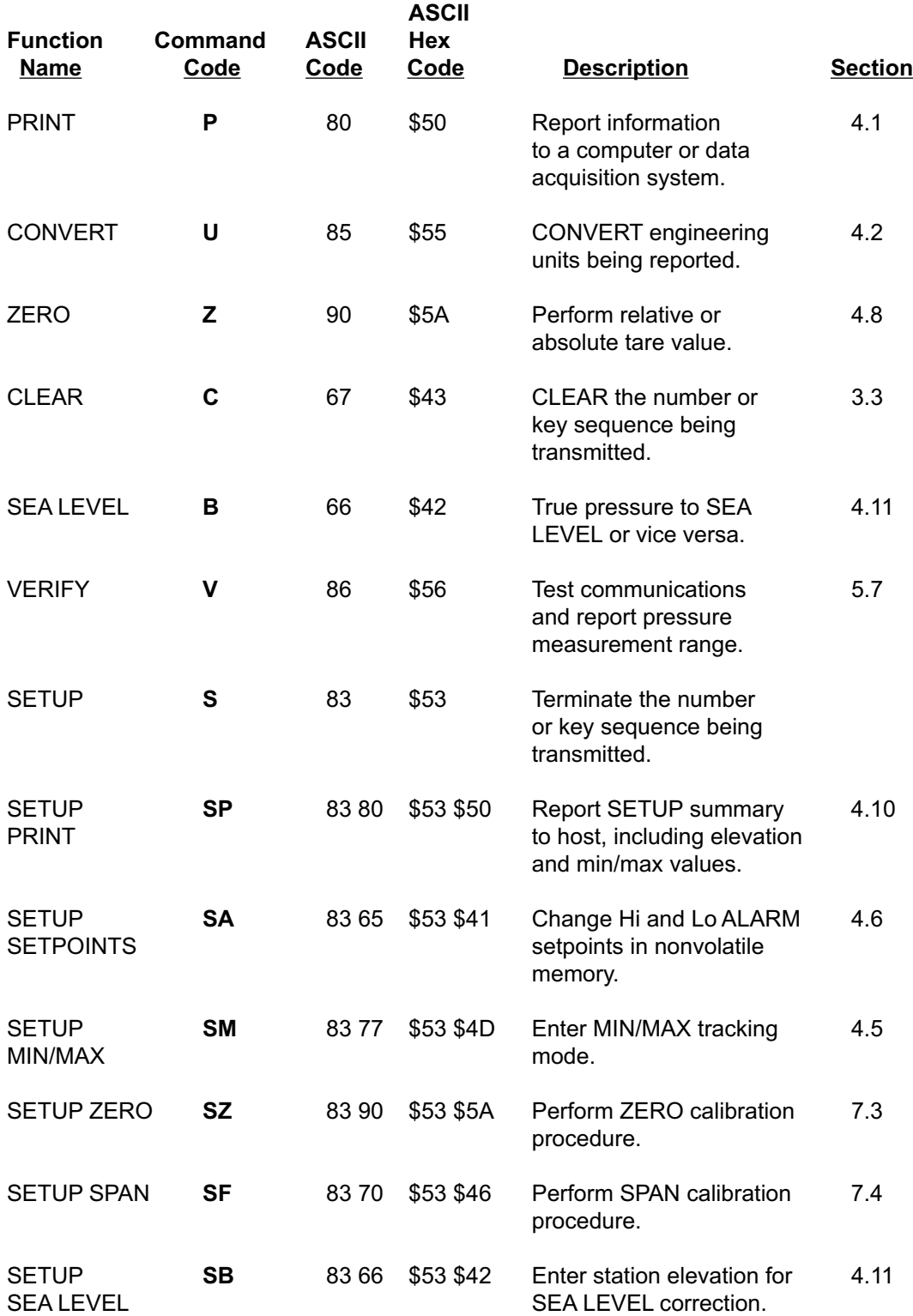

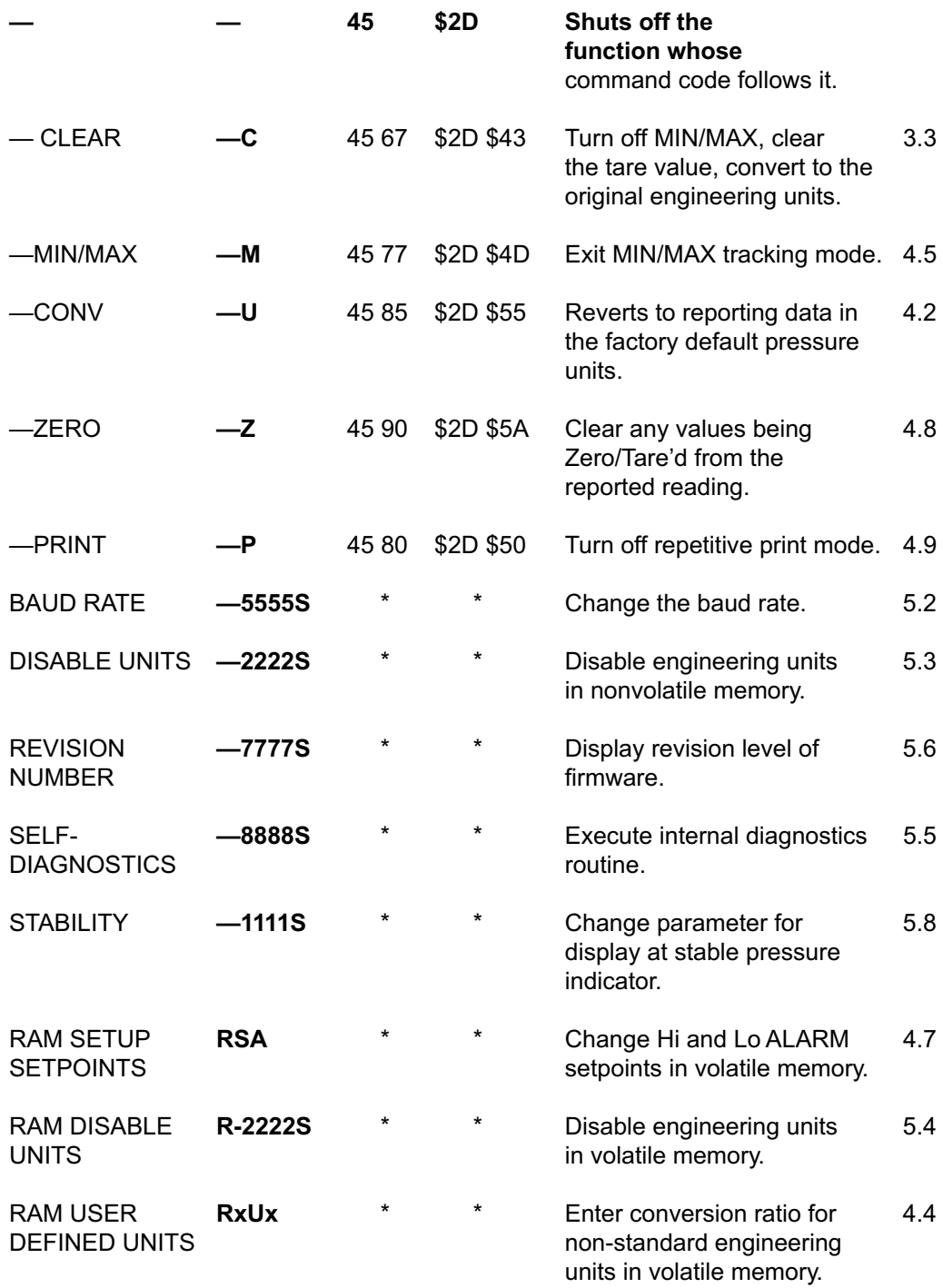

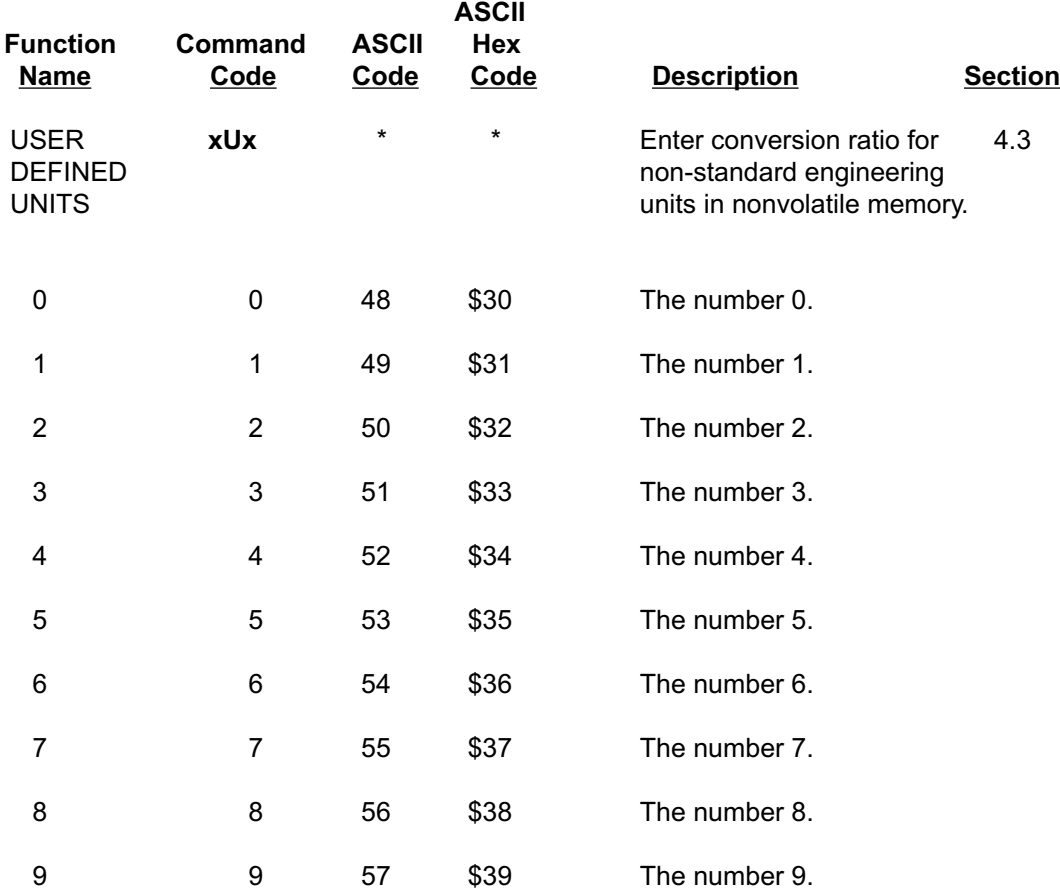

\* See ASCII codes for individual characters.

#### <span id="page-10-0"></span>**3.5 In Case of Error Messages**

The following summary explains the meaning of error messages that you may receive from the 470 in response to a command, and also tells you what actions to take in response to the error message.

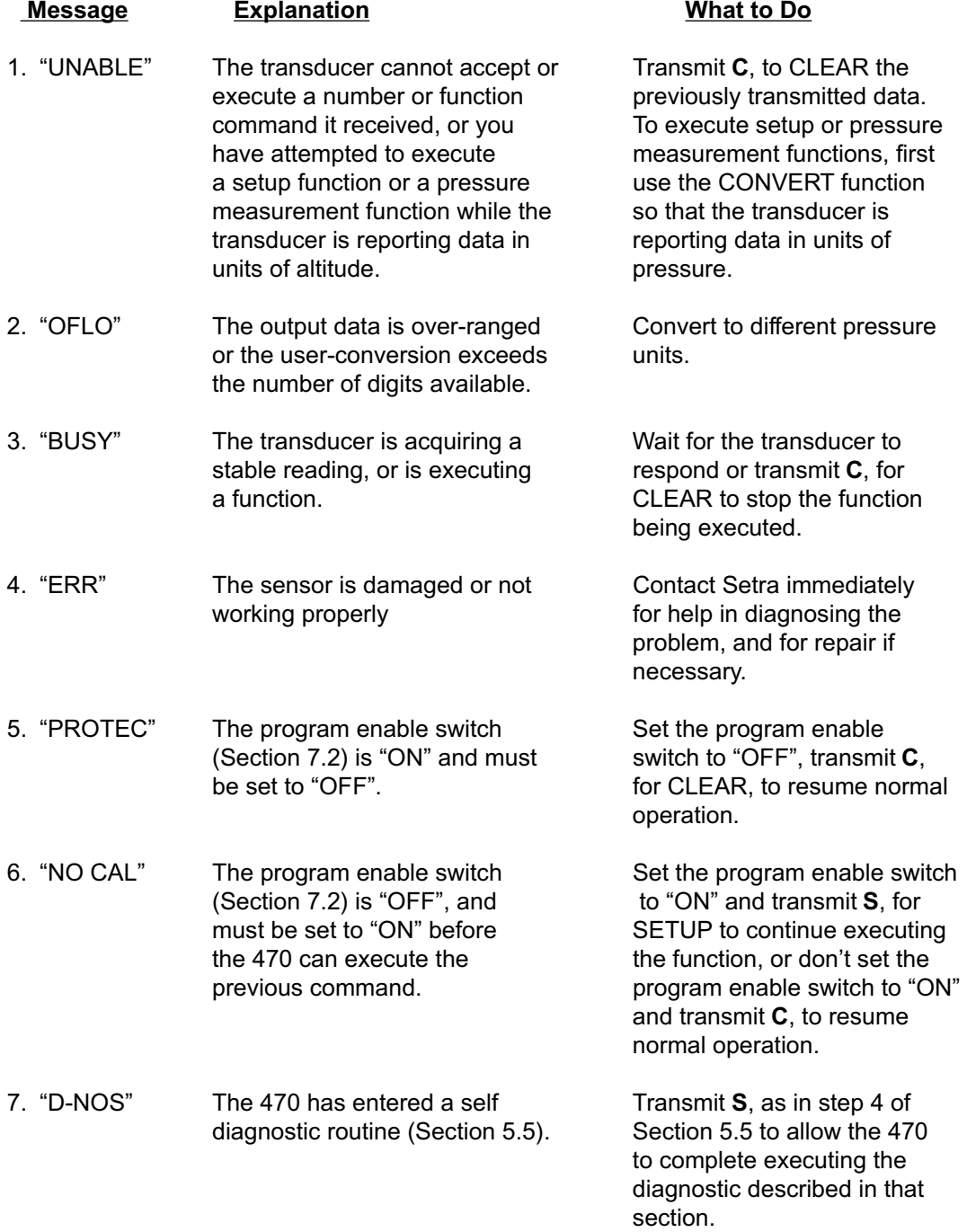

#### <span id="page-11-0"></span>**3.6 Symbols**

The following summary explains the meaning of symbols that may follow the data you receive from the 470 in response to a command.

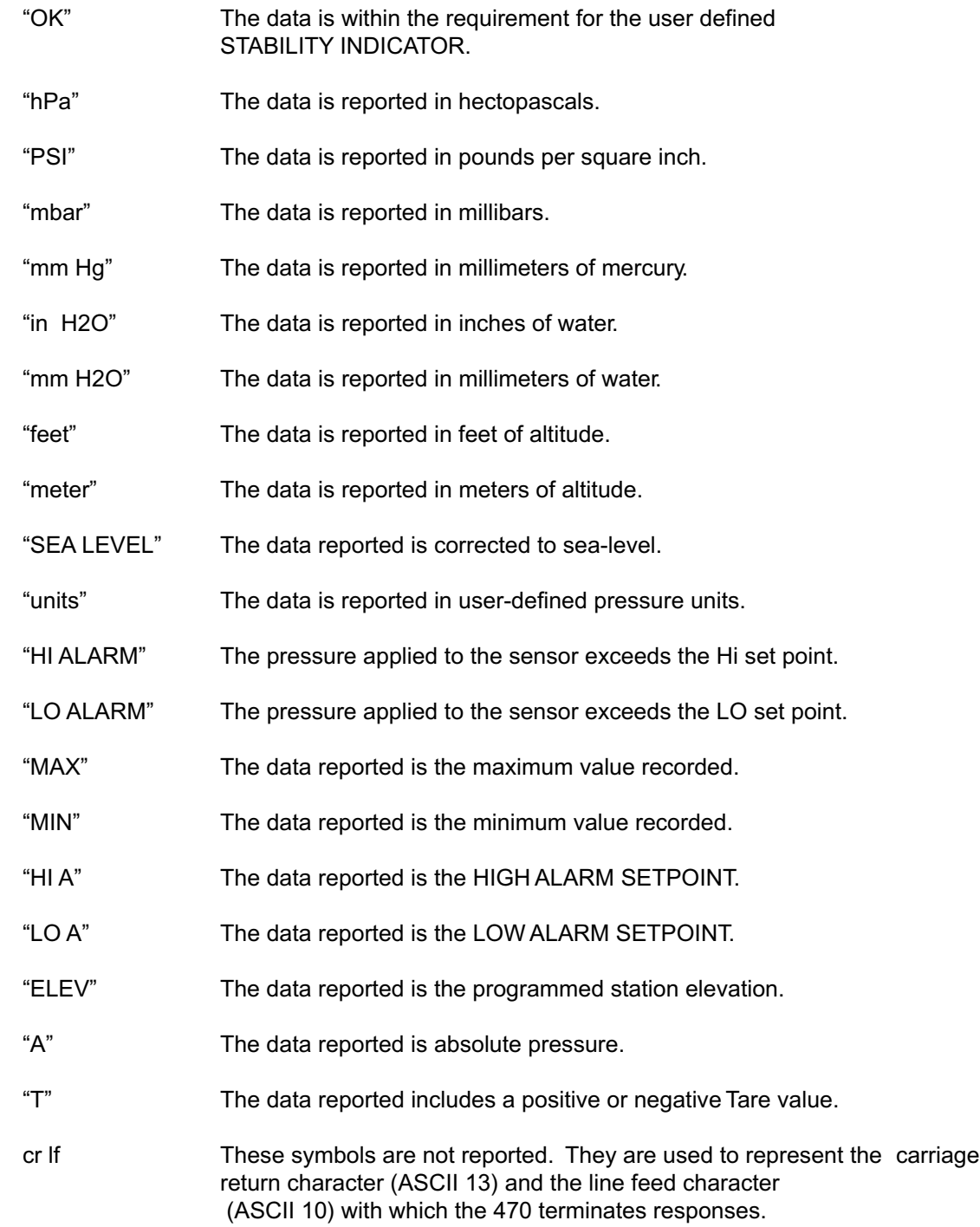

## **SECTION FOUR Precision Measurement Functions**

#### <span id="page-12-0"></span>**4.1 Interrogation**

The most commonly used function of the Setra 470 is the PRINT or INTERROGATION command. To get a data reading from the transducer, follow this procedure.

1. Transmit **P**, for PRINT.

2. The transducer response is a series of characters consisting of the pressure reading (in whatever engineering units are currently selected) and other information.

The format of the series of characters is shown below for the convenience of programmers who may wish to extract parts of the response for a data acquisition or control system.

+ 1 2 3 . 4 5 6 \_ u n i t s \_ A \_ O K \_ S E A \_ L E V E L \_ c r l f

The response begins with from 0 to 2 blank spaces (depending on the pressure applied and the conversion units in use).

The next character is the sign, "+" or "-".

The next 7 characters are 6 digits and a floating decimal point containing the pressure (or altitude) data.

Next are 8 characters including some blank spaces and the symbol for the engineering units in use.

Next is a blank space and a character "A" or "T" indicating that the data is Absolute or Tared pressure.

Next is a blank space followed by the "OK" symbol (only if the STABILITY INDICATOR criterion is met).

The symbol "SEA LEVEL" is included if the transducer is in DASI mode.

The response is terminated by carriage return (ASCII code 13), and line feed (ASCII code 10) characters, shown in the example as cr and lf.

#### **4.2 Converting Engineering Units**

The Setra 470 measures pressure in almost any engineering units. In addition to the seven builtin pressure conversions and two built-in altitude conversions there is a user definable conversion.

You can convert from one unit to another, including the user defined conversion, with the following command. After executing this command, the transducer reports data in the selected units.

See Section 4.3 and 4.4 for instructions on setting the USER DEFINED ENGINEERING UNITS ratio.

- 1. To convert from one unit to another, transmit **U**, for CONVERT.
- 2. To return directly to the factory default pressure units transmit **-U.**

<span id="page-13-0"></span>3. The transducer deselects the engineering units currently in use, and selects the next engineering units in the sequence:

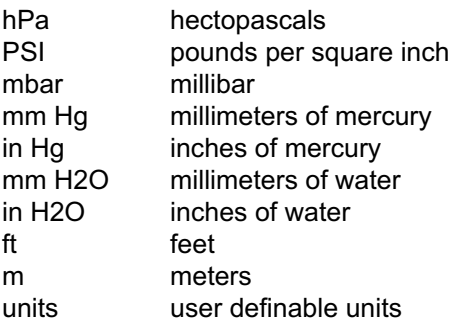

4. If you have disabled any of the engineering units using the function described in Section 5.3, those units are ignored. The transducer selects the next engineering units in the sequence which are not disabled in response to the **U** command.

On power-up the 470 will report pressure in the factory default pressure units, unless you have executed the DISABLE UNITS function (Section 5.3) and omitted the factory default pressure units from the rotation. In this case, on power-up the 470 will report pressure in the next engineering units in the rotation which you have not disabled.

#### **4.3 User Defined Engineering Units in Nonvolatile Memory**

In addition to the built-in engineering units conversions described in Section 4.2, you can enter a conversion factor to convert any of the built-in units to any other pressure units.

Engineering units can be directly changed by entering a multiplier (number to multiply by) or a divisor (number to divide by), and a series of characters to indicate the name of the engineering units.

The conversion ratio is saved and used for the user-definable engineering units until a new ratio is entered, even if the power is shut off and turned back on.

1. Use the CONVERT function (see Section 4.2) so that the 470 reports data in units of pressure in response to an interrogation. (i.e., the transducer should not be reporting in units of altitude.)

2. Calculate the desired conversion ratio.

3. Determine if the ratio is a multiplier or a divisor. If the ratio is in "units" per hPa, "units" per PSI, "units" per in Hg, "units" per mbar etc., the ratio is a multiplier. If the ratio is in hPa per "units", PSI per "units", in Hg per "units", mbar per "units", etc., the ratio is a divisor.

4. Use the CONVERT function so that the Setra 470 reports the units from which the ratio was calculated.

- 5. Set the program enable switch to "ON" (Section 7.2).
- 6. If the ratio is a divisor, transmit -, the minus symbol.
- 7. Transmit the conversion ratio.
- 8. Transmit **U**, for convert.

<span id="page-14-0"></span>9. If the response "NO CAL" is received, the program enable switch specified in Step 5 is not set to "ON". Transmit **C**, for CLEAR, and restart this procedure from the beginning.

10. If the 470 responds "UNABLE", the user defined units have been disabled by use of the DISABLE UNITS function (Section 5.3). Transmit **C**, for CLEAR, re-enable the user defined units (Section 5.3) and restart this procedure from the beginning.

11. Transmit 5 alphanumeric characters, in any combination, to represent the engineering units of the conversion.

For example, if the transducer is currently reporting in PSI and the desired units are grams per square centimeter, the ratio is 70.307 g/cm2 per psi (a multiplier). Transmit:

#### **70.307Ug/cm2**

The Setra 470 unit will report in g/cm2 to an interrogation.

12. The 470 responds "PROTEC". Set the program enable switch to "OFF". Transmit **C**, for CLEAR, to resume operation.

#### **4.4 User Defined Engineering Units in Volatile Memory**

As in the previous section, you can enter a conversion factor to convert any of the built-in units to any other pressure units. This function changes the factor in volatile memory only. On power-up, the factor defaults to that stored in nonvolatile memory by the USER DEFINED UNITS function (Section 4.3).

Engineering units can be directly changed by entering a multiplier (number to multiply by) or a divisor (number to divide by), and a series of characters to indicate the name of the engineering units.)

The conversion ratio is saved and used for the user-definable engineering units until a new ratio is entered.

1. Use the CONVERT function (see Section 4.2) so that the 470 reports data in units of pressure in response to an interrogation. (i.e., the transducer should not be reporting in units of altitude.)

2. Calculate the desired conversion ratio.

3. Determine if the ratio is a multiplier or a divisor. If the ratio is in "units" per hPa, "units" per PSI, "units" per in Hg, "units" per mbar etc., the ratio is a multiplier. If the ratio is in hPa per "units", PSI per "units", in Hg per "units", mbar per "units", etc., the ratio is a divisor.

4. Use the CONVERT function so that the Setra 470 reports the units from which the ratio was calculated.

- 5. Transmit **R**.
- 6. If the ratio is a divisor, transmit -, the minus symbol.
- 7. Transmit the conversion ratio.
- 8. Transmit **U**, for convert.

<span id="page-15-0"></span>9. If the 470 responds "UNABLE", the user defined units have been disabled by use of the DISABLE UNITS function (Selection 5.3). Transmit **C**, for CLEAR, re-enable the user defined units (Section 5.3) and restart this procedure from the beginning.

10. Transmit 5 alphanumeric characters, in any combination, to represent engineering units of the conversion.

For example, if the transducer is currently reporting in PSI and the desired units are grams per square centimeter, the ratio is 70.307 g/cm2 per psi (a multiplier). Transmit:

#### **R70.307Ug/cm2**

The Setra 470 unit will report in g/cm2 to an interrogation.

#### **4.5 Tracking Min and Max Values**

The Setra 470 tracks the minimum and maximum pressures applied to the sensor whenever the MIN/MAX function is activated by the following procedure. On power-up the MIN/MAX function is off.

1. To enter the tracking mode, transmit **SM**, for SETUP MIN/MAX.

2. To examine the recorded maximum and minimum values, transmit **SP**, for SETUP summary report ( Section 4.10).

3. To deactivate the min/max tracking mode, transmit **-M**, for MIN/MAX.

#### **4.6 Setting and Checking Alarm Setpoints in Nonvolatile Memory**

The Setra 470 has an alarm capability which indicates when the pressure applied to the sensor has exceeded a high or a low setpoint. A message of "LO ALARM" or "HI ALARM" is reported through the communications port when either situation occurs.

The factory setting for the high setpoint is 105% of the pressure range, and the low setpoint is 5% below the pressure range. The new setpoints must be within this range, the unit will respond "PROTEC" and then "UNABLE" if they are not in this range.

The new setpoints being transmitted to the Setra 470 must be in the engineering units currently in use by the Setra 470. These alarm setpoints are saved in nonvolatile memory until new ones are entered, even if the power is shut off and turned back on. These setpoints will be used by the 470 unless other setpoints are entered into volatile memory using the procedure in Section 4.7.

To set new high and low setpoints, follow this procedure:

- 1. Set the program enable switch to "ON" (Section 7.2).
- 2. Transmit **SA** , for SETUP SETPOINTS.

3. If the response "NO CAL" is received, the program enable switch specified in Step 1 is not set to "ON" (Section 7.2). Transmit **C**, for CLEAR, and restart this procedure from the beginning.

4. Transmit the new high setpoint, followed by **S.**

<span id="page-16-0"></span>5. Transmit the new low setpoint, followed by **S**.

6. The 470 responds "PROTEC". Set the program enable switch to "OFF" (Section 7.2). Transmit **C**, for CLEAR.

7. To examine the current value of the setpoints, transmit **SP**, for a SETUP summary report (Section 4.10).

For example, to set the high setpoint to 15.0010 and low setpoint to 14.0010, transmit: **SA15.0010S14.0010S**

#### **4.7 Setting and Checking Alarm Setpoints in Volatile Memory**

As in the previous section, the Setra 470 has an alarm capability which indicates when the pressure applied to the sensor has exceeded a high or a low setpoint. A message of "LO ALARM" or "HI ALARM" is reported through the communications port when either situation occurs. This function changes the setpoints in volatile memory only. On power-up, the setpoints default to the values stored in nonvolatile memory by use of the SETUP SETPOINTS function (Section 4.6).

The new setpoints being transmitted to the Setra 470 must be in the engineering units currently in use by the Setra 470. The new setpoints must be set within the factory setting of 105% of the pressure range (high setpoint), and 5% below the pressure range (low setpoint).

To set new high and low setpoints, follow this procedure:

- 1. Transmit **RSA**, for RAM SETUP SETPOINTS.
- 2. Transmit the new high setpoint, followed by **S**.
- 3. Transmit the new low setpoint, followed by **S**.

4. To examine the current value of the setpoints, transmit **SP**, for a SETUP summary report (Section 4.10).

For example, to set the high setpoint to 15.0010 and low setpoint to 14.0010, transmit:

#### **RSA15.0010S14.0010S**

#### **4.8 Using the Tare and Zero Function**

You can monitor changes in pressure relative to a known starting point with the TARE and ZERO function in the Setra 470. It sets the current reading to zero or adds or subtracts a specified offset to the reading. This is done by creating a tare value which is subtracted before data is reported. On power-up, the tare values are set to 0.

1. To set the reading to zero, transmit **Z**, for ZERO. The transducer saves the current reading as the tare value, and subtracts that value from every subsequent reading before reporting it.

2. To subtract an offset from the reading, transmit the amount of the offset followed by **Z**, for ZERO. The Setra 470 saves the offset as a tare value and subtracts it from every subsequent reading.

<span id="page-17-0"></span>For example, to subtract 10 from the reading, transmit:

#### **10Z**

3. To add an offset to the reading, transmit **-**, the minus sign, followed by the amount of the offset, followed by **Z**, for ZERO. The Setra 470 saves the negative offset as a tare value and subtracts it from every subsequent reading. In response to an interrogation (Section 4.1) the 470 response contains the letter "T", for Tared Pressure, rather than "A", absolute pressure.

For example, to add 10 to the reading transmit:

#### **-10Z**

4. To restore the normal reading, transmit **-Z**, for -ZERO. The transducer sets the tare value to zero.

5. If you enter a number which results in a reading requiring more digits than are available in the interrogation response, the unit transmits "OFLO" in response to the next interrogation. To correct this, transmit **-Z**, to set the tare value to zero.

#### **4.9 Repetitive Reporting**

To record pressure measurements at fixed intervals of time, use the REPETITIVE REPORTING function. On power-up, the repetitive reporting function is turned off.

- 1. Transmit the number of seconds desired between readings.
- 2. Transmit **P**, for PRINT.

For example, to set up the Setra 470 to print every 10 seconds transmit:

#### **10P**

3. The 470 will confirm the command with a response consisting of a carriage return and line feed, the message "10 sec/reading", and another carriage return and line feed.

4. The transducer sends updated pressure (or altitude) data every time the specified time interval has passed since the last update.

5. To cancel repetitive reporting, transmit **-P**, for -PRINT.

#### **4.10 Reporting Setup Summary**

The Setra 470 internally keeps track of the status of all functions which have been activated, and reports the status in a SETUP summary on command.

The content of the summary report varies depending on which functions are in use. To receive a summary of the condition of all active functions follow this procedure:

1. Transmit **SP**, for SETUP PRINT.

<span id="page-18-0"></span>2. The transducer reports a sequence of information which indicates the status of any functions which are currently in use and some blank lines, as shown in this example:

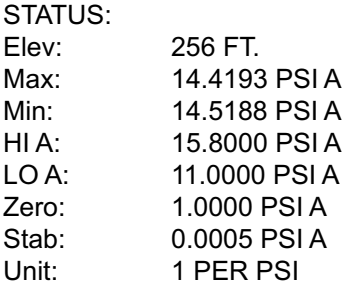

In the example above:

"Elev" shows the DASI station elevation (Section 4.11).

"Max" and "Min" show the maximum and minimum pressures applied to the sensor (Section 4.5), if the min/max function is active.

"HI A" and "LO A" show the high and low alarm setpoints (Sections 4.6, 4.7).

"Zero" shows tare value (Section 4.8) currently in memory, if it is non-zero.

"Stab" shows the user defined stability indicator limit (Section 5.8).

"Unit" shows the user definable conversion ratio (Sections 4.3, 4.4), if it is in use.

#### **4.11 Digital Altimeter Setting Indicator (DASI)**

The Setra 470 DASI (Digital Altimeter Setting Indicator) function reports corrected sea level pressure by "reducing" true barometric pressure at a known elevation to the pressure which would be measured at sea level at the same location.

To perform the correction of true pressure to sea level pressure in the following procedure, you must know the Station Elevation (the altitude above sea level) at which the transducer is installed.

The terms "Station Elevation" and "Reduction of Pressure" have very specific meanings in the jargon of Altimeter Setting Indicators. These terms and the actual calculations performed by the Setra 470 are detailed in "Smithsonian Meteorological Tables, Vol. 114". For more information, contact Setra.

On power-up, the Station Elevation (which is set by the SETUP SEA LEVEL command) is set to 0. Any Station Elevation entered by the user before power-down is not retained on power-up.

To use the DASI function, follow this procedure:

1. Use the CONVERT function (see Section 4.2) so that the 470 reports data in units of pressure in response to an interrogation. (i.e., the transducer should not be reporting in units of altitude.)

2. Transmit **SB**, for SETUP SEA LEVEL.

3. Transmit the station elevation (the altitude above sea level at which the transducer is installed) in feet or meters.

- 4. Transmit **S**, for SETUP.
- 5. If the elevation was in meters, transmit **U**, for CONVERT.
- 6. Transmit **S**, for SETUP.

For example, if the station elevation is 1023 feet, transmit:

#### **SB1023SS**

Or, if the station elevation is 237 meters, transmit:

#### **SB237SUS**

7. The Setra 470 is now in DASI mode and reports barometric pressure reduced to sea level in response to an INTERROGATION command, indicated by "SEA LEVEL".

8. To switch from reporting true barometric pressure to corrected sea level pressure and back, transmit **B**, for SEA LEVEL.

You must re-enter the station elevation (steps 1 through 6) if you move the transducer, or shut off the power.

When you transmit **B**, for SEA LEVEL, in order to begin reporting pressure corrected to sea level, the ZERO/TARE value (Section 4.8) is cleared (set to zero) automatically to ensure that absolute sea level pressure is reported.

## **SECTION FIVE Setup Functions**

#### <span id="page-20-0"></span>**5.1 Status After Power is Applied**

The Setra 470 has an internal nonvolatile memory for storing certain status and calibration information. This memory is not erased when power is removed from the unit. Some functions (such as baud rate, alarm setpoints, and user conversion factors) are stored in this memory. Once they are setup they do not need to be setup again unless you wish to change the configuration. However, the values of some of these functions can be changed by the user in volatile memory while the 470 is running. After a power shut-down and restart, the values which were stored in the nonvolatile memory are used as defaults.

On power-up:

A) Some of the functions are turned off when the power is turned on; MIN MAX tracking is off, the ZERO/TARE value is zero, and the SEA LEVEL function is off.

B) On power-up, the 470 will report pressure in the factory default pressure units. The only exception occurs if the user has previously executed the DISABLE UNITS function (Section 5.3) and omits the factory default pressure units from therotation. In this case, on power-up the 470 will report pressure in the next engineering units in the rotation which have not been omitted by the user.

C) On power-up, the Station Elevation (which is set by the SETUP SEA LEVEL command) is set to 0. Any Station Elevation entered by the user before power-down is not retained on power-up.

D) On power-up, the Stability Indicator is set to the factory default (usually 1.5 times the resolution of the display). Any Stability indicator parameter entered by the user before power-down is not retained on power-up.

E) On power-up, the transducer reports the VERIFY message described in Section 5.7. Next it executes an internal start-up procedure during the first thirty seconds of operation. When the start-up procedure is complete, the transducer again reports the VERIFY message. It is not possible to interrogate or perform any other function with the Setra 470 before you receive the second VERIFY message.

F) On power-up, the **SA**, SET SETPOINTS function, the **-2222S**, DISABLE UNITS function, and the **xUx**, USER DEFINED UNITS function all default to the last value which was setup in nonvolatile memory by the user. Any values entered by the user before power-down with the **RSA**, RAM SETUP SETPOINTS, **R-2222S**, RAM DISABLE UNITS, and **RxUx**, RAM USER DEFINED UNITS functions are not retained.

#### **5.2 Changing the Baud Rate**

The Setra Digital Pressure Transducer is capable of interfacing with a wide variety of computers or other host devices through the RS-232C communications port. Devices which are connected this way must be set up to communicate at the same rate of speed.

A)To change the baud rate of the Setra 470 from the factory default of 2400, use the following procedure:

1. Use the CONVERT function (see Section 4.2) so that the 470 reportsdata in units of pressure in response to an interrogation. (i.e., the transducer should not be reporting in units of altitude.)

<span id="page-21-0"></span>2. Transmit **-5555S**. This is the baud rate access code.

3. Transmit the new baud rate. The Setra 470 supports 300, 600, 1200, 2400, 4800, or 9600 baud. If the 470 responds "CAL BR", the baud rate is not supported, repeat this step.

4. Transmit **S**

For example, to change the baud rate of the transducer to 9600, transmit:

#### **-5555S9600S**

5. Adjust the baud rate of the computer or terminal being used to communicate with the Setra 470 at the new rate.

B) This just entered baud rate is used by the 470 until power-down. After power-up, the 470 will resume using the previous baud rate.

To change the baud rate so that the new rate will be retained and used even after power is removed and restored, continue with the following procedure:

6. Set the program enable switch to "ON" (Section 7.2).

7. Repeat steps 1-4.

8. If the 470 responds "NO CAL", the program enable switch in Step 6 is not set. Transmit **C**, for CLEAR and restart this procedure from Step 5.

9. The 470 responds "PROTEC". Set the program enable switch to "OFF". Transmit **C**, for CLEAR, to resume operation.

#### **5.3 Disabling Engineering Units in Nonvolatile Memory**

Some applications require you to alternate the engineering units that the data is reported in from one unit to another. To make that more convenient, the Setra 470 can disable one or more of the built-in engineering units accessed by the CONVERT function. This setting is saved until a new one is entered, even if power is shut off and turned back on, unless a new setting is entered into volatile memory using the procedure in Section 5.4.

Use the following procedure to enable and disable selection of any of the engineering units by the CONVERT function.

1. Use the CONVERT function (see Section 4.2) so that the 470 reports data in units of pressure in response to an interrogation. (i.e., the transducer should not be reporting in units of altitude.)

2. Set the program enable switch to "ON" (Section 7.2).

3. Transmit **-2222SS**, the Engineering Units access code.

4. If the 470 responds "NO CAL", the program enable switch in Step 2 is not set to "ON". Transmit **C**, for CLEAR, and restart this procedure from the beginning.

<span id="page-22-0"></span>5. Transmit a sequence of 1's and 0's in which each 1 or 0 corresponds to an engineering unit of measure in the sequence listed below. Transmit a **1** to enable, or a **0** to disable, selection of the corresponding units. The sequence of units is:

> "units" (the user programmable units) hPa PSI mbar mm Hg in Hg mm H20 in H20 feet meters

Each **1** or **0** must be followed by an **S**, for SETUP.

For example, to set up the CONVERT function so that it changes the units in which data is reported directly from "in Hg" to "feet" and back again, eliminate all other units from the sequence by transmitting the following command:

#### **-2222SS 0S 0S 0S 0S 0S 1S 0S 0S 1S 0S**

6. At lease one pressure unit must be enabled. If you attempt to disable all of the units of pressure, the transducer will ignore the entire sequence.

7. If the 470 responds "PROTEC", set the program enable switch to "OFF". Transmit **C**, for CLEAR, to resume operation.

#### **5.4 Disabling Engineering Units in Volatile Memory**

As in the previous section, the Setra 470 can disable one or more of the built-in engineering units accessed by the CONVERT function. This function changes the setting in volatile memory only. On power-up, the setting defaults to that stored in nonvolatile memory by the (DISABLE UNITS) code function **-2222SS** (Section 5.3).

Use the following procedure to enable and disable selection of any of the engineering units by the CONVERT function.

1. Use the CONVERT function (see Section 4.2) so that the 470 reports data in units of pressure in response to an interrogation. (i.e., the transducer should not be reporting in units of altitude.)

2. Transmit **R-2222SS**, the Engineering Units access code.

<span id="page-23-0"></span>3. Transmit a sequence of 1's and 0's in which each 1 or 0 corresponds to an engineering unit of measure in the sequence listed below. Transmit a **1** to enable, or a **0** to disable, selection of the corresponding units. The sequence of units is:

> "units" (the user programmable units) hPa PSI mbar mm Hg in Hg mm H20 in H20 feet meters

Each **1** or **0** must be followed by an **S**, for SETUP.

For example, to set up the CONVERT function so that it changes the units in which data is reported directly from "in Hg" to "feet" and back again, eliminate all other units from the sequence by transmitting the following command:

#### **R-2222SS 0S 0S 0S 0S 0S 1S 0S 0S 1S 0S**

4. At least one pressure unit must be enabled. If you attempt to disable all of the units of pressure, the transducer will ignore the entire sequence.

#### **5.5 Self Diagnostics**

The Setra 470 has a built-in self diagnostic procedure. This procedure verifies that the transducer is fully operational (but cannot verify proper calibration) by doing a test on internal memory and the microprocessor architecture.

To execute the diagnostic procedure:

1. Use the CONVERT function (see Section 4.2) so that the 470 reports data in units of pressure in response to an interrogation. (i.e., the transducer should not be reporting in units of altitude.)

2. Set the baud rate of the Setra 470 to 2400. Be sure to follow the procedure to change the baud rate in nonvolatile memory, as in Section 5.2, part B.

3. Set the baud rate of the host computer or data acquisition system to 2400.

4. Transmit **-8888S**. This is the Diagnostic access code. The 470 will respond "D-NOS".

5. Transmit **S**.

6. The Setra 470 reports "BUSY" while it is performing the diagnostics.

7. The Setra 470 next reports "PASS" if all the diagnostic tests are completed successfully. If the transducer reports an error message (i.e., any message including the series of characters "ERR") instead of "PASS", a fault exists in the hardware. Contact Setra for help in diagnosing the problem, and for repair if necessary.

#### <span id="page-24-0"></span>8. Transmit **C**, for CLEAR.

9. The Setra 470 next reports the VERIFY message described in Section 5.7 and executes the internal start-up procedure for thirty seconds. When the start-up procedure is complete, the transducer again reports VERIFY message. It is not possible to interrogate or perform any other function with the Setra 470 before you receive the second VERIFY message.

#### **5.6 Software Revision Number**

The Setra 470 internal software is stored internally in a PROM (Programmable Read Only Memory). From time to time, Setra may revise or update the software. Use the following procedure to obtain the revision number of the software in your 470.

1. Use the CONVERT function (see Section 4.2) so that the 470 reports data in units of pressure in response to an interrogation. (i.e., the transducer should not be reporting in units of altitude.)

2. Transmit **-7777S**. This is the software Revision access code.

3. The transducer responds "REF" followed by the revision number of the transducer software.

This manual is correct for version 2.0 software.

#### **5.7 Verify Function**

The Setra 470 transmits a test message to verify that the bidirectional communications are working and to identify the pressure range of the unit. Use the following procedure to verify communications and identify the unit.

1. Use the CONVERT function (see Section 4.2) so that the 470 reports data in units of pressure in response to an interrogation. (i.e., the transducer should not be reporting in units of altitude.)

2. Transmit **V**, for VERIFY.

3. The 470 responds with a message like the one shown below. The pressure range reported differs depending on which range transducer you are working with.

> SETRA DIGITAL PRESSURE TRANSDUCER MODEL 470 11.0000 TO 16.0000 PSI A

#### **5.8 Stability Indicator**

The Setra 470 can monitor the stability of the pressure being applied to the sensor. The "OK" symbol is reported whenever the pressure is changing by less than the Stability Indicator Limit amount from one reading to the next.

The Stability Indicator Limit is used when the Setra 470 is serving as a Secondary Pressure Standard, to ensure that calibration pressures being applied to another device are accurate and stable within a given limit. For example, to indicate whether a pressure of 15 PSI is stable to within  $\pm$ .001 PSI, the Stability Indicator Limit would be set to .001 PSI. On power-up, the Stability Indicator is set to the factory default (usually 1.5 times the resolution of the display). Any Stability indicator parameter entered by the user before power-down is not retained on power-up.

To change the Stability Indicator Limit, use the following procedure:

1. Use the CONVERT function (see Section 4.2) so that the 470 reports data in units of pressure in response to an interrogation. (i.e., the transducer should not be reporting in units of altitude.)

- 2. Transmit **-1111S**. This is the Stability Indicator access code.
- 3. Transmit the new stability limit in the engineering units which are now in use.
- 4. Transmit **S**.

For example, to set the Stability Indicator to .001 psi, transmit:

#### **-1111S.001S**

## **SECTION SIX Altitude Measurement Functions**

<span id="page-26-0"></span>The Setra 470 Digital Pressure Transducer can report a variety of altitude measurements. It may be used as an altimeter calibrator, a standard altimeter, a true corrected altimeter (self corrected or remote), or as a relative altimeter. It may also be used to indicate small relative changes in altitude through the use of the zero/tare function.

#### **6.1 Standard Altitude Measurement**

Standard altitude is defined as the altitude from the Standard Atmosphere Curve which corresponds to the sensor's measurement of absolute pressure.

The Standard Altitude does not necessarily coincide with the actual elevation or altitude the unit is installed at. The only time it would is when the local sea level pressure happens to be 29.90 in. Hg. See the next section, "Reporting True Altitude" in this manual to report True Altitude.

To report Standard Altitude with the Setra 470, follow this procedure:

1. Transmit **U**, for CONVERT (Section 4.2), repeatedly to select either feet or meters as the engineering units of measure.

2. Transmit **-Z**, for -ZERO, to clear the zero/tare register.

3. The transducer now reports altitude as a function of the Standard Atmosphere Curve in response to an INTERROGATION.

#### **6.2 True Corrected Altitude Measurement**

The Setra 470 can function as an altimeter reporting true altitude by correcting the Standard Atmosphere conversion above for local barometric pressure. This correction is done in one of two ways, depending on whether you know the station elevation (the altitude at which the transducer is installed) is known.

The station elevation and tare values used in these procedures are erased when power is turned off. To report tare altitude this procedure must be executed each time the power is turned on.

A) If you know the station elevation, use this procedure to report true altitude.

1. Use the CONVERT function (see Section 4.2) so that the 470 reports data in units of pressure in response to an interrogation. (i.e., the transducer should not be reporting in units of altitude.)

2. Put the transducer into DASI mode (Section 4.11) so that the Setra 470 correctly reports sea level pressure.

3. Transmit **Z**, for ZERO. (If interrogated now, the Setra 470 would report the difference between the current pressure and the corrected sea level pressure.)

4. Transmit **U**, for CONVERT (Section 4.2), repeatedly to select either feet or meters as the engineering units of measure.

5. The transducer now functions as a corrected altimeter, and reports true

<span id="page-27-0"></span>altitude in response to an interrogation as it is moved from one location to another.

CAUTION: In any true altimetry application, the accuracy of the measurement depends on the quality of the correction made for local barometric pressure.

Barometric pressure changes often, and so the reading drifts over time as the sea level corrected pressure drifts. To recalibrate the true altimeter, repeat the above procedure at the known starting elevation often.

6. To exit the true altitude mode and report true barometric pressure, transmit **- U -Z -C**, for -CONVERT -ZERO -CLEAR.

B) If you don't know the station elevation, use this procedure to report true altitude.

1. Use the CONVERT function (see Section 4.2) so that the 470 reports data in units of pressure in response to an interrogation. (i.e., the transducer should not be reporting in units of altitude.)

2. Transmit **B**, for SEA LEVEL so that data is NOT reported in SEA LEVEL mode in response to an interrogation. If the response to an interrogation includes the symbol "SEA LEVEL", transmit **B**, again to turn off the DASI mode.

3. Obtain an ASI (Altimeter Setting Indicator, or sea level corrected pressure) from the local airport or weather station and convert it to the engineering units of pressure currently in use by the transducer.

4. Transmit the converted ASI.

5. Transmit **Z**, for ZERO. (If interrogated now, the Setra 470 would report the difference between the current pressure and the ASI.)

6. Transmit **U**, for CONVERT (Section 4.2), repeatedly to select either feet or meters as the engineering units of measure.

7. The transducer now functions as a corrected altimeter, and reports true altitude in response to an interrogation as it is moved from one location to another.

CAUTION: In any true altimetry application, the accuracy of the measurement depends on the quality of the correction made for local barometric pressure.

Distance from the reporting station and elapsed time from the measurement adversely affects the accuracy of the altitude measurement as barometric pressure changes. Repeat the above procedure as often as new ASI data is available.

8. To exit the true altitude mode and report true barometric pressure, transmit **- U -Z -C**, for -CONVERT -ZER0 -CLEAR.

#### **6.3 Relative Altitude Measurement**

The Setra 470 can measure relative altitude in either Standard or True Altimeter Mode. In this mode, the 470 reports altitude relative to a reference altitude which you establish by setting the reported altitude reading to zero, or by offsetting it to a higher or lower value by a specified amount.

A) Follow this procedure to report relative altitude referenced to a zeroed starting point.

1. Put the transducer into an altitude reporting mode. Use either Standard or True Altitude (Section 6.1 or Section 6.2).

2. Transmit **Z**, for ZERO.

3. The transducer saves the current reading as a tare value, and subtracts the tare value from every subsequent reading before reporting it.

B) Follow this procedure to report relative altitude referenced to an offset starting point.

1. Transmit the amount of the offset (in the engineering units currently in use), including the sign.

2. Transmit **Z**, for ZERO.

3. The transducer saves the offset as a tare value and subtracts that tare value from every subsequent reading before reporting it.

CAUTION: In any altimetry application, the accuracy of the measurement is dependent on the quality of the correction made for local barometric pressure.

Barometric pressure changes often, and so the reading drifts with time as the sea level corrected pressure drifts. To compensate for this effect, repeat the above procedures often.

## **SECTION SEVEN Calibration**

#### <span id="page-29-0"></span>**7.1 Calibration**

The zero and span of the Setra 470 Digital Pressure Transducer may be calibrated using the procedures in Section 7.2 - 7.4. A high accuracy primary pressure standard is recommended as the calibration source, since the high accuracy of the Setra 470 is adversely affected if the calibration pressure is not of greater accuracy.

The calibration procedure requires the same pressures, in the same engineering units (usually PSI), as were originally calibrated at the factory.

During calibration, note that the transducer reports a prompt message, not the actual pressure applied, and cannot be used to monitor the pressure being applied during the calibration procedure.

#### **7.2 Calibration and Program Enable**

The calibration data and coefficients for the 470 are stored internally in a nonvolatile memory. This memory is protected from accidental erasure or disruption by a switch\* on the digital electronics board. When the switch is set to "OFF", the nonvolatile memory cannot be written over deliberately or accidentally.

The 470 internal firmware checks the switch and requires it to be "ON" in order to execute any calibration procedures, and requires it to be "OFF" for normal operation.

1. Locate the enable switch. It is located behind the round access hole in the transducer case directly to the right of the communications port.

2. Immediately before beginning any calibration programming functions, the switch must be set to "ON". The procedures which require this refer you to this section of the manual.

a) If the enable switch is set to "ON' before the power is applied to the 470, after its internal power-up sequence it responds "PROTEC" rather than with its normal verify message. If this occurs, remove power from the unit, set the switch to "OFF", and reapply power. Only set the switch to "ON" immediately before the calibration procedure is executed.

b) If you transmit the command for a function which requires the enable switch, before setting the switch to "ON", the 470 will respond "NO CAL". This is an indication that the switch is in the "OFF" position.

To continue the procedure, set the switch to "ON" and transmit **S**, and resume.

\*Note: Switch may be a dip switch or a header (pins) which can be temporarily connected.

#### <span id="page-30-0"></span>**7.3 Zero Calibration**

This procedure for recalibrating the zero point of the transducer can be aborted at any point by setting the program enable switch to off and transmitting **C**, to execute the CLEAR function.

- 1. Use the CONVERT function (see Section 4.2) so that the 470 reports data in units of pressure in response to an interrogation. (i.e., the transducer should not be reporting in units of altitude.)
- 2. Place the transducer and the pressure standard in a stable temperature environment for at least two hours before calibration.
- 3. Set the program enable switch to "ON" (Section 7.2).
- 4. Transmit **SZ**, for SETUP ZERO.
- 5. If the 470 responds "NO CAL", the program enable switch in Step 3 is not set. Transmit **C**, for CLEAR, and restart this procedure.
- 6. The transducer responds "APPLY", followed by the pressure required for zero calibration, and continuously repeats this response until Step 8 is reached.
- 7. Apply the indicated pressure from a high accuracy standard.
- 8. When the pressure is stable, transmit **S**, for SETUP.
- 9. The transducer takes data and adjusts its zero calibration. If the new zero data indicates that there is a large difference between the current data and the previous calibration, the transducer reports "UNABLE". If this occurs, first set the program enable switch to "OFF", and transmit **C**, for CLEAR. Next, verify that the correct pressure is applied and that the calibration standard is of sufficient accuracy. If the problem persists, contact Setra for assistance.

10. The 470 responds "PROTEC". Set the program enable switch to "OFF" (Section 7.2). Transmit **C**, for CLEAR, to resume normal operation.

#### <span id="page-31-0"></span>**7.4 Span Calibration**

To perform the span calibration on the 470, it is necessary to apply both the zero and the full scale pressures, as described in the following procedure. This procedure can be aborted at any point by setting the program enable switch to "OFF" and transmitting **C**, to execute the CLEAR function.

- 1. Use the CONVERT function (see Section 4.2) so that the 470 reports data in units of pressure in response to an interrogation. (i.e., the transducer should not be reporting in units of altitude.)
- 2. Place the transducer and the pressure standard in a stable temperature environment for at least two hours before calibration.
- 3. Set the program enable switch to "ON" (Section 7.2).
- 4. Transmit **SF**, for SETUP FULL SCALE. The 470 responds "APPLY", followed by the pressure required for zero calibration, and repeats this response until Step 7 is reached.
- 5. If the 470 responds "NO CAL", the program enable switch in Step 3 is not set. Transmit **C**, for CLEAR and restart the procedure.
- 6. Apply the indicated zero pressure from a high accuracy standard.
- 7. When the pressure is stable, transmit **S**, for SETUP.
- 8. The 470 takes data and responds "APPLY", followed by the pressure required for *full scale* calibration, and repeats this response until Step 10 is reached.
- 9. Apply the indicated *full scale* pressure from a high accuracy standard.
- 10. When the pressure is stable, transmit **S**, for SETUP.
- 11. The transducer takes data, adjusts its zero and span calibrations. If there is a large difference between the current data and the previous calibration, the transducer reports "UNABLE". If this occurs, first set the program enable switch to "OFF", and transmit **C**, for CLEAR. Next, verify that the correct pressure is applied and that the calibration standard is of sufficient accuracy. If the problem persists, contact Setra for assistance.

12. The 470 responds "PROTEC". Set the program enable switch to "OFF" (Section 7.2). Transmit **C**, for CLEAR to resume normal operation.

## **Appendix I Interface Program Example**

<span id="page-32-0"></span>Following is an example of interfacing the Setra 470 to an IBM or compatible PC (Personal Computer). Although real applications for the 470 usually require more programming in specialized languages on different machines, the example is a simple BASIC program which shows the important parameters to setup in the PC to allow serial communications.

- 10 REM SAMPLE COMMUNICATIONS PROGRAM
- 11 REM IBM PC SERIAL PORT TO SETRA 470
- 15 CLS
- 20 OPEN "COM1: 2400, N, 8, 1, RS, CS, DS" AS #1
- 30 PRINT #1, "P";
- 40 INPUT #1, READING\$
- 50 LOCATE 1,1
- 60 PRINT "READING:"; READING\$
- 70 CLOSE #1
- 80 END

Note that the OPEN COM command in line 20 doesn't specify values for the CS (clear to send) or DS (data set ready) parameters, and that the RS parameter is used to suppress the request to send signal. This is done because the Setra 470 implements a very simple subset of the RS-232 standard and does not support these handshaking signals.

## **Specifications**

<span id="page-33-0"></span>Pressure media: Clean dry nonconductive noncorrosive gas Accuracy:  $\text{accuracy}^1$   $\text{\pm}0.02\%$  full scale at 70°F (21°C) nonlinearity  $\pm 0.012\%$  full scale (End point) hysteresis 0.010% full scale nonrepeatability  $\pm 0.010\%$  full scale<br>thermal zero shift<sup>2</sup>  $\pm 0.002\%$  FS/°F (0.  $\pm$ 0.002% FS/°F (0.004% FS/°C) thermal span shift<sup>2</sup>  $\pm 0.001\%$  FS/°F (0.002% FS/°C) altitude resolution 1 ft. (4 ft. for 100 psi range)<br>stability, 24 hours  $\pm 0.005\%$  full scale  $±0.005%$  full scale stability, 30 days  $±0.02\%$  full scale stability, 1 year  $±0.05%$  full scale Output: Bidirectional RS-232 interface Physical: pressure fitting 1/8" barbed male fitting pressure port 10-32 internal thread<br>height 4.0" height 4.0"<br>width 3.5" width depth 5.25" weight 2.4 pounds

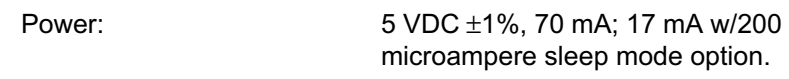

#### **Notes:**

- 1. Accuracy as RSS of non-linearity, hysteresis, and non-repeatability.
- 2. Unit calibrated at 70°F. Maximum thermal error is computed from this datum.

Information about the Model 470 Digital Pressure Transducer contained in this document is subject to change without notice.

## **Limited Warranty**

SETRA warrants its products to be free from defects in materials and workmanship, subject to the folloing terms and conditions: Without charge, SETRA will repair or replace products found to be defective in materials or workmanship within the warranty period; provided that:

- a) the product has not been subjected to abuse, neglect, accident, incorrect wiring not our own, improper installation or servicing, or use in violation of instructions furnished by SETRA;
- b) the product has not been repaired or altered by anyone except SETRA or its authorized service agencies;
- c) the serial number or date code has not been removed, defaced, or otherwise changed; and
- d) examination discloses, in the judgment of SETRA, the defect in materials or workmanship developed under normal installation, use and service;
- e) SETRA is notified in advance of and the product is returned to SETRA transportation prepaid.

Unless otherwise specified in a manual or warranty card, or agreed to in writing signed by a SETRA officer; SETRA pressure and acceleration products shall be warranted for one year from date of sale.

The foregoing warranty is in lieu of all warranties, express, implied or statutory, including but not limited to, any implied warranty or merchantability for a particular purpose.

Setra's liability for breach of warranty is limited to repair or replacement, or if the goods cannot be repaired or replaced, to a refund of the purchase price. Setra's liability for all other breaches is limited to a refund of the purchase price. In no instance shall Setra be liable for incidental or consequential damages arising from a breach of warranty, or from the use or installation of its products. No representative or person is authorized to give any warranty other than as set out above or to assume for SETRA any other liability in connection with the sale of its products.

159 Swanson Road, Boxborough, MA 01719-1304; 800-257-3872; (978) 263-1400; Fax. 978-264-0292; WEB; www.setra.com; E-mail: transducer.sales@setra.com

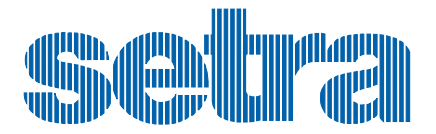

SSO 507 Rev. B 4/18/95